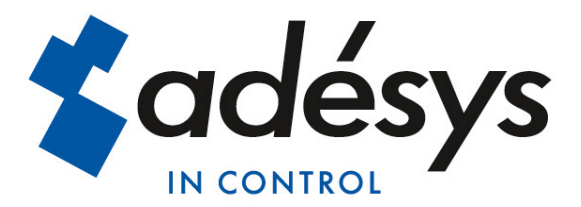

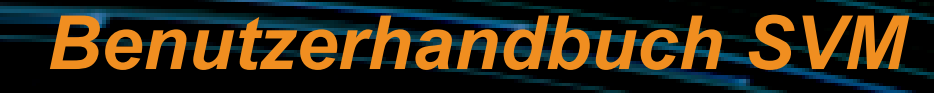

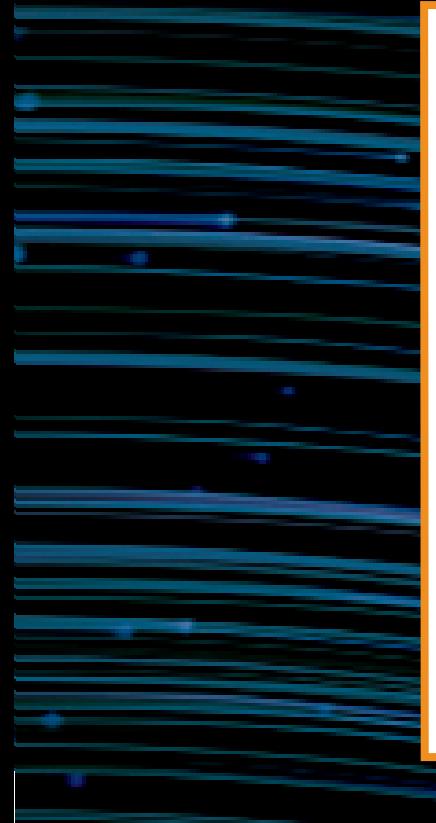

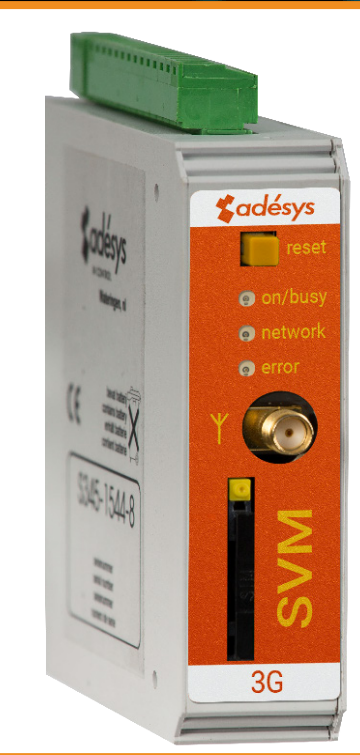

MESSEN - REGELN - MELDEN

Benutzerhandbuch SVM

Version: 1 September 2016

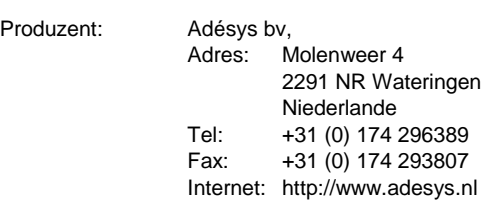

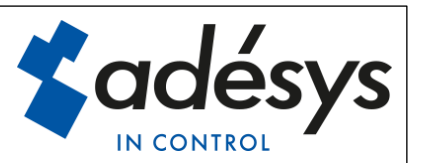

Adésys bv, Wateringen

# Inhalt

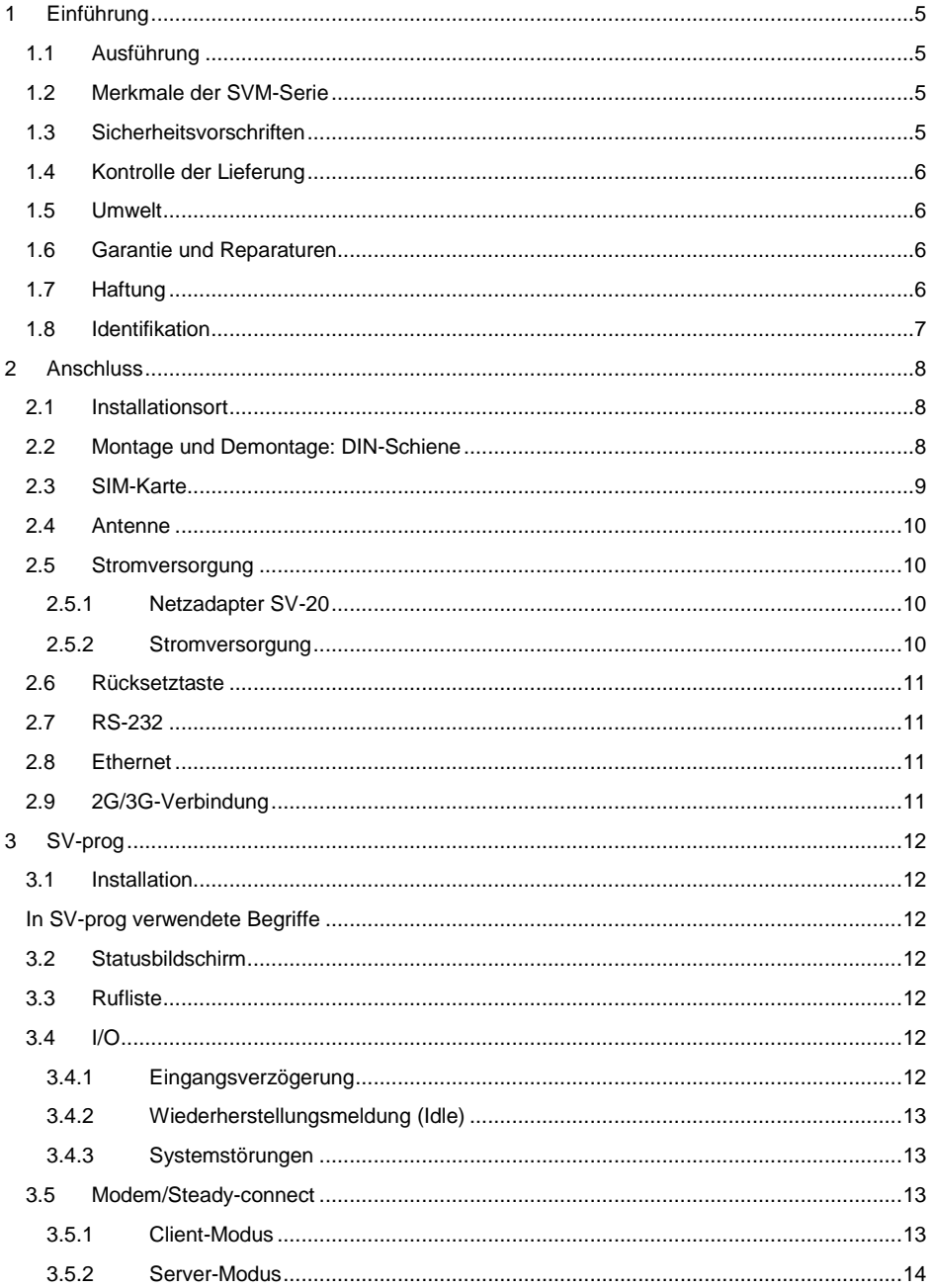

# $\blacktriangledown$ Adésys bv, Wateringen

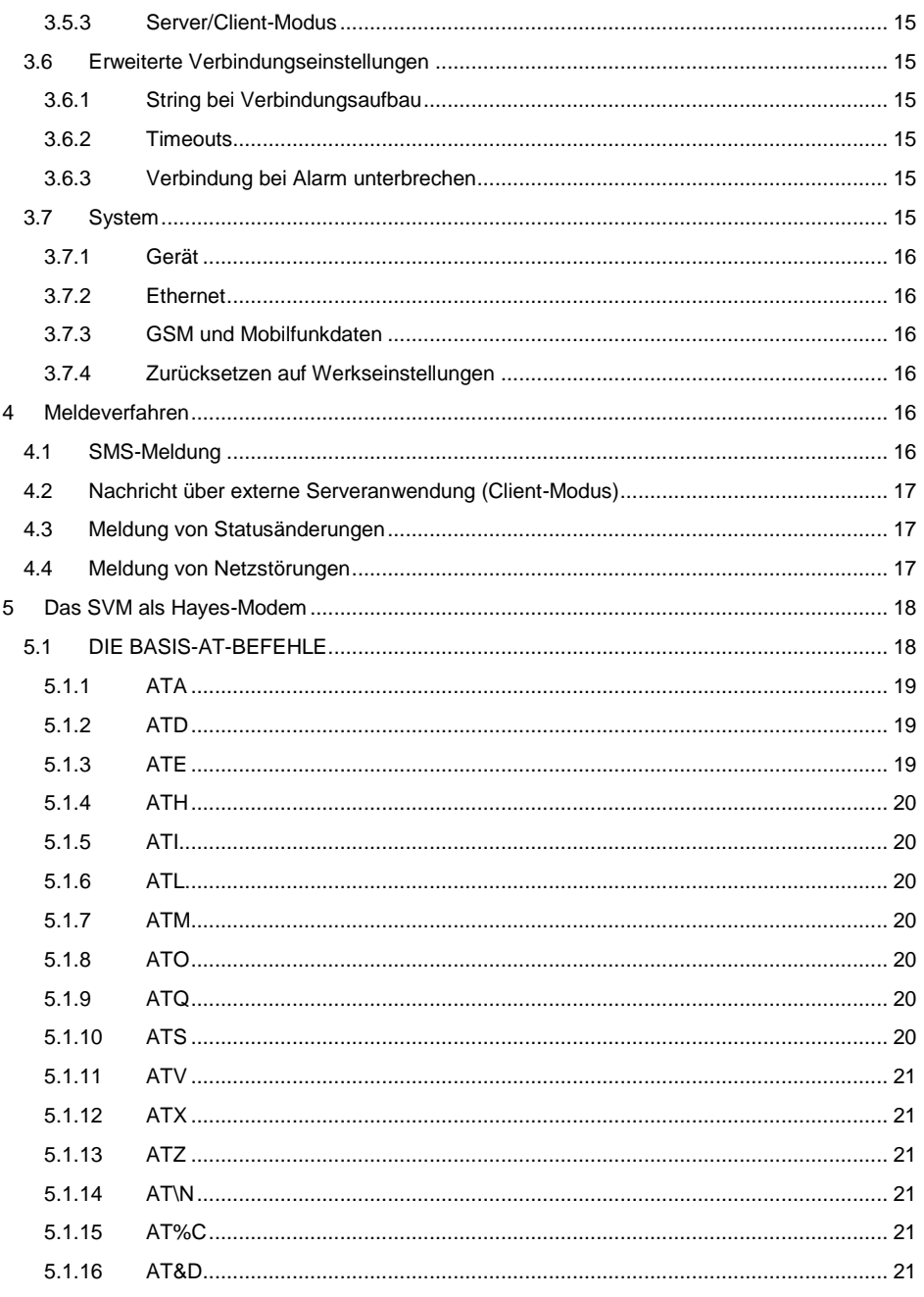

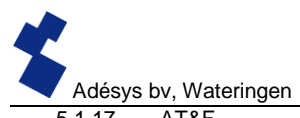

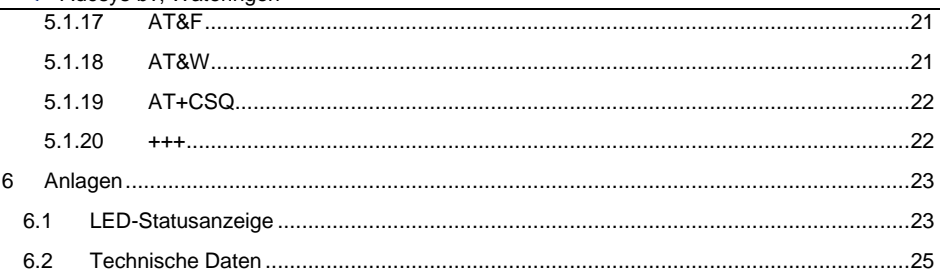

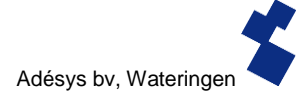

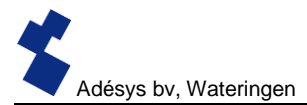

#### <span id="page-6-0"></span>1 Einführung

Dieses Handbuch bezieht sich auf SVM-Modems mit Firmware ab Version 1.0.

Das SVM ist eine Kombination eines 2G/3G-Internetmodems und eines SMS-Alarmmelders, die zur Steuerung und Überwachung technischer Anlagen eingesetzt werden kann.

Das Modem ist auf breiter Ebene einsetzbar. So unterstützt das SVM moderne PLCs mit Ethernet-Anschluss, kann aber auch dazu eingesetzt werden, alte Anlagen auf der Basis einer Einwähl-Modemverbindung über Internet mit Ihrem SCADA-System zu verbinden.

#### <span id="page-6-1"></span>1.1 Ausführung

Das SVM ist in drei Ausführungen erhältlich:

- SVM0000-R 3G-Modem ohne Kontakteingänge
- SVM2000-R 3G-Modem mit zwei Kontakteingängen

#### <span id="page-6-2"></span>1.2 Merkmale der SVM-Serie

- Einstellbare Verzögerungszeiten (nur bei Typ SVM2000-R und SVM8000-R)
- Weiterleitung von Meldungen über Stromstörungen
- Regelmäßiger Neustart (Reset) des SVM (ein- und ausschaltbar)
- Anschluss über serielle Schnittstelle RS-232 (9-polig D-Sub)
- Ethernet-Schnittstelle UTP-Anschluss
- Einstellungen und SMS-Texte werden permanent im internen Flashspeicher des SVM gespeichert (nur bei Typ SVM2000-R und SVM8000-R).

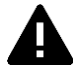

Wir empfehlen Ihnen, dieses Benutzerhandbuch sorgfältig zu lesen, damit Sie alle Funktionen des SVM optimal nutzen können.

#### <span id="page-6-3"></span>1.3 Sicherheitsvorschriften

Für die Nutzung des SVM gelten einige Vorschriften, die der Benutzer einzuhalten hat.

- Das SVM muss in einer kontrollierten Umgebung installiert werden (bei Verwendung als Feueralarm).
- Das SVM muss an einer Stromversorgung des Typs SELV (Sicherheitskleinspannung) betrieben werden.
- Ethernet aus externer Quelle kann nicht direkt an ein SVM angeschlossen werden, sondern muss zunächst durch einen Überspannungsschutz geleitet werden.
- Zum Schutz der Geräte vor Schäden muss das SVM in einer vor elektrostatischen Entladungen (EDS) geschützten Umgebung installiert werden.
- Das SVM kann als Modem oder Alarmmelder verwendet werden. Das SVM ist nicht zur Verwendung als Komponente eines kritischen Sicherheitssystems in einem kritischen Prozess geeignet.

# <span id="page-7-0"></span>1.4 Kontrolle der Lieferung

Kontrollieren Sie die Verpackung auf Beschädigungen. Setzen Sie sich unverzüglich mit Ihrem Lieferanten in Verbindung, wenn die Lieferung bei Empfang beschädigt oder unvollständig sein sollte.

#### **Standardmäßig sind im Lieferumfang enthalten:**

- SVM-Modul
- Anschlussklemmen
- Ethernetkabel
- Dieses Benutzerhandbuch

#### **Optional sind unter anderem erhältlich:**

- Antenne und Antennenkabel (verschiedene Modelle, darunter vandalismusbeständige Antennen)
- Netzadapter 230 V AC / 12 V DC (Artikelnummer **SV-20**)
- RS-232, 9-polig D-Sub Kabel männlich/weiblich (Artikelnummer **TB-14**)
- <span id="page-7-1"></span>USB-SERIAL-Adapter (Artikelnummer **TB-18**)

#### 1.5 Umwelt

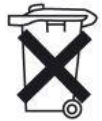

Dieses Produkt enthält Materialien, die die Umwelt schädigen können. Wenn das Produkt am Ende seiner Lebensdauer ausgetauscht werden muss, entsorgen Sie es bitte im Interesse der Umwelt nicht über den Hausmüll, sondern geben Sie das Altgerät bei Ihrem Lieferanten oder in einem Wertstoffhof ab.

#### <span id="page-7-2"></span>1.6 Garantie und Reparaturen

Jedes SVM wird von Adésys vor dem Versand einer Reihe eingehender Tests unterzogen. Adésys gewährt eine Garantie von **1 Jahr**.

#### **Der Garantieanspruch erlischt, wenn:**

- der Defekt durch grobe Fahrlässigkeit oder eine unsachgemäße Installation verursacht wurde;
- ohne Zustimmung von Adésys das Gerät geöffnet wurde und/oder daran Reparaturen oder Änderungen vorgenommen wurden;
- die Seriennummer entfernt wurde oder beschädigt ist.

Wenn Sie Fragen zur Garantie oder zu Reparaturen haben, wenden Sie sich bitte an den Kundendienst von Adésys.

#### <span id="page-7-3"></span>1.7 Haftung

*Adésys übernimmt keine Haftung für Folgeschäden bei einem Ausfall des Alarms. Ein Alarmmelder bietet keine 100%ige Garantie gegen Schäden, sondern ist nur ein Hilfsmittel, um Schäden vorzubeugen. Sprechen Sie darum mit Ihrer Versicherung über das Restrisiko!*

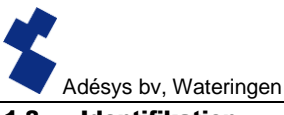

# <span id="page-8-0"></span>1.8 Identifikation

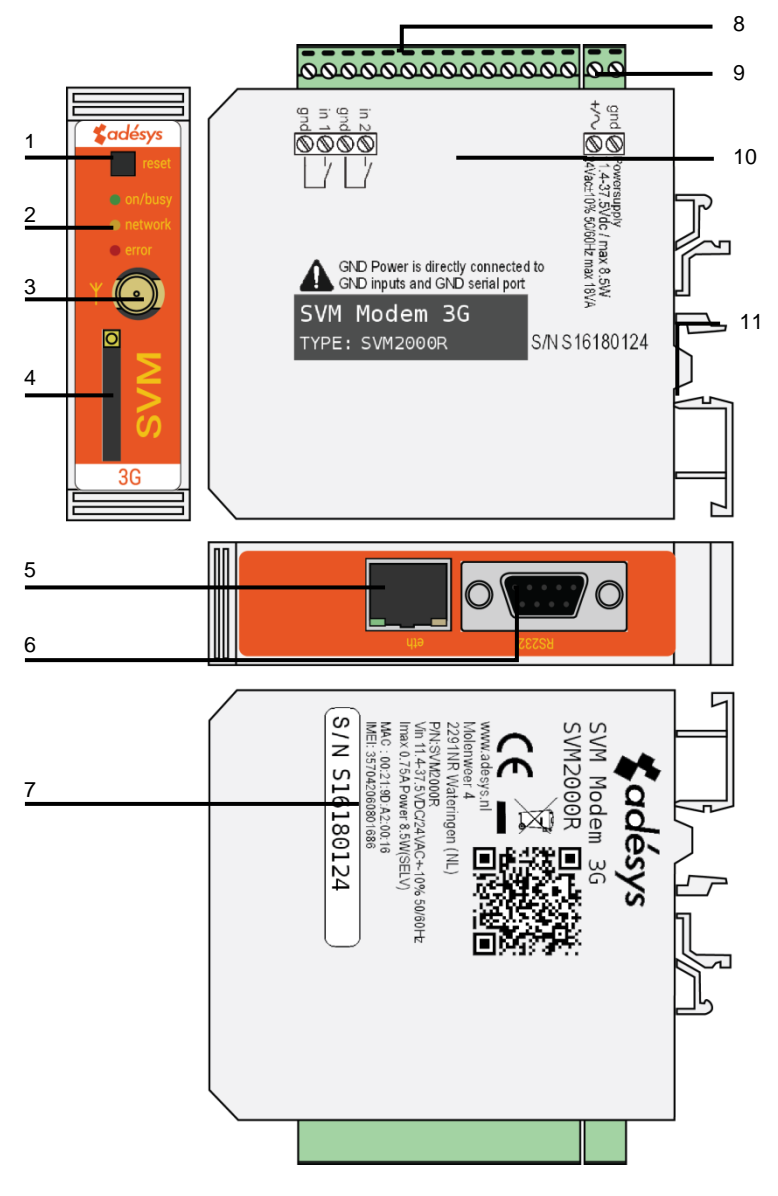

*Abbildung 1 Identifikation des SVM*

Adésys bv, Wateringen

- 1 Rücksetzknopf
- 2 LED-Statusanzeige: Antennenniveau (network), Fehlermeldungen (error) und allgemeiner Status (on/busy)
- 3 Antennenanschluss Typ SMA weiblich
- 4 SIM-Karten-Halter
- 5 Ethernet-Anschluss
- 6 Serielle Schnittstelle RS-232, 9-poliger D-Sub-Anschluss
- 7 Informationsetikett
- 8 Eingang/Ausgang Anschlussklemmen
- 9 Netzspannung Anschlussklemmen
- 10 Anschlussetikett
- 11 DIN-Schiene Montageklemme

# <span id="page-9-0"></span>2 Anschluss

Um einen korrekten Anschluss des SVM zu gewährleisten, wird empfohlen, ausschließlich Verbinder des Typs Camden CTB922HE/# zu verwenden. Andernfalls können die Messergebnisse beeinflusst werden.

# <span id="page-9-1"></span>2.1 Installationsort

Installieren Sie das SVM außerhalb des Einflusses direkter Sonneneinstrahlung oder anderer Wärmequellen. Wählen Sie einen Montageort, an dem keine Feuchtigkeit in das Gerät eindringen kann. Das SVM kann ohne Schrauben auf eine TS35-Schiene montiert werden. Die Umgebungstemperatur muss zwischen -20 °C und +55 °C liegen.

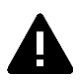

Das interne GSM-/3G-Modul des SVM hat eine höhere Sendeleistung als normale Mobiltelefone. Dies kann unter bestimmten Bedingungen zur Beeinträchtigung der Funktion in der Nähe befindlicher elektronischer Geräte führen. Die Auswirkungen hängen von der Entfernung zwischen der Antenne und den betreffenden Geräten ab.

#### <span id="page-9-2"></span>2.2 Montage und Demontage: DIN-Schiene

Bevor das SVM angeschlossen wird, muss es auf einer DIN-Schiene befestigt werden.

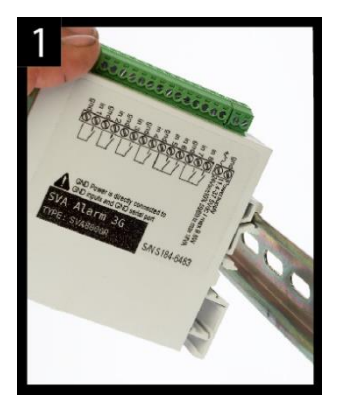

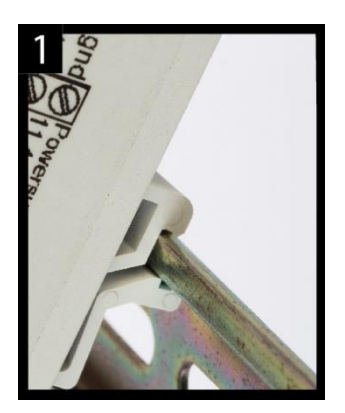

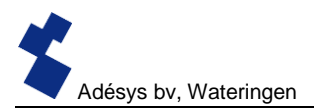

 Legen Sie das SVM schräg auf die DIN-Schiene [1]. Es ist wichtig, dass der DIN-Schienen-Clip des SVM die Oberseite der DIN-Schiene umringt.

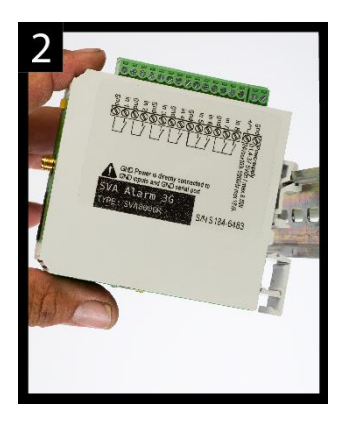

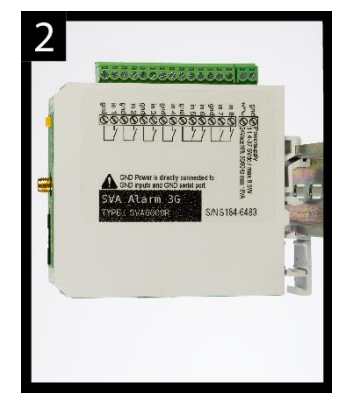

 Klicken Sie das SVM fest, indem Sie es kippen [2]. Kontrollieren Sie danach, ob das SVM aut festsitzt.

Gehen Sie zur Demontage des SVM von der DIN-Schiene wie folgt vor:

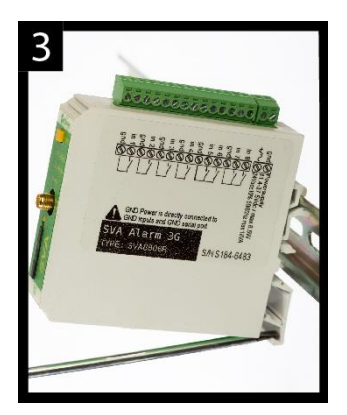

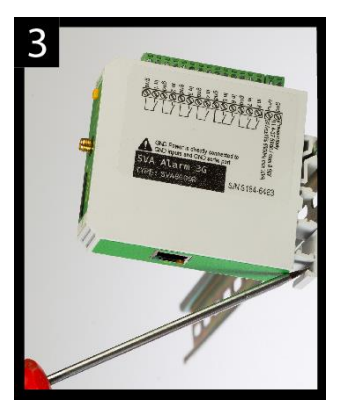

 Setzen Sie einen Schraubenzieher auf die Unterseite des DIN-Schienen-Clips auf [1]. Verwenden Sie den Schraubenzieher als Hebel; nachdem Sie das SVM ca. 3 mm angehoben haben, kann es gekippt und von der DIN-Schiene abgenommen werden.

#### <span id="page-10-0"></span>2.3 SIM-Karte

Wenn die SIM-Karte mit einer PIN gesichert ist, muss diese im Einstellungstool SV-prog eingegeben werden. Die SIM-Karte wird wie folgt eingelegt:

 Schalten Sie das SVM aus, indem Sie es vom Stromnetz trennen, und drücken Sie anschließend die Rücksetztaste 8 Sekunden lang, um den Melder auszuschalten.

- Drücken Sie mit einem spitzen Gegenstand auf den kleinen Knopf neben dem SIM-Karten-Halter; der Halter wird dann herausgeschoben und zugänglich.
- Legen Sie die SIM-Karte ein und schieben Sie den Halter wieder in das SVM zurück.
- Schalten Sie das SVM ein, indem Sie es wieder mit dem Stromnetz verbinden.

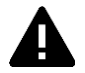

Vor dem Einlegen der SIM-Karte muss das SVM vollständig ausgeschaltet sein. Das Einlegen oder Entfernen einer SIM-Karte bei eingeschaltetem SVM kann Schäden an der SIM-Karte verursachen.

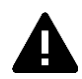

Es wird dringend davon abgeraten, für Meldezwecke eine Prepaid-SIM-Karte zu verwenden. Da das Mobilfunknetz keine automatische Abfrage des Telefonguthabens vorsieht, könnte das Guthaben unbemerkt aufgebraucht werden, wodurch dann keine Meldungen mehr versandt werden können!

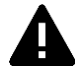

Zur Verwendung des Server-Modus muss das SVM immer mit einer SIM-Karte bzw. einem Vertrag mit statischer IP-Adresse betrieben werden! Erkundigen Sie sich hierzu bei Ihrem Telekom-Provider.

### <span id="page-11-0"></span>2.4 Antenne

Schließen Sie das Antennenkabel an den Antennenanschluss des SVM an. Die Antenne mit zugehörigem Kabel ist bei Adésys erhältlich. Die Antenne hat die größte Reichweite, wenn sie an einer möglichst hohen Stelle installiert wird.

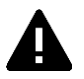

Kontrollieren Sie nach der Installation immer die Feldstärke des Antennensignals (das Maximum wird durch 5 Blinkimpulse der gelben "**network**"-LED angezeigt). Änderungen der Signalstärke werden mit einiger Verzögerung (nach ca. 30 Sekunden) gemeldet; berücksichtigen Sie dies, wenn beispielsweise die Antenne umplatziert wird.

#### <span id="page-11-1"></span>2.5 Stromversorgung

#### <span id="page-11-2"></span>2.5.1 Netzadapter SV-20

Für die Stromversorgung des SVM ist optional ein 230-V-AC/12-V-DC-Netzadapter mit der Artikelnummer SV-20 erhältlich.

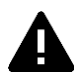

Achten Sie auf die richtige Polarität (+ und -), wenn Sie den Anschlussblock auf das Netzkabel montieren.

Eine zusätzliche Stromsicherung ist hierbei nicht notwendig.

Wenn das SVM nicht über den obengenannten Netzadapter betrieben wird, gelten die Anschlussvorschriften des nächsten Abschnitts.

# <span id="page-11-3"></span>2.5.2 Stromversorgung

Schließen Sie das SVM an eine Gleichspannungsstromquelle von 12 bis 37,5 V DC (mindestens 8,5 W) oder einen Transformator mit 24 V AC (mindestens 18 VA) an. Der Stromeingang des SVM ist von den übrigen Anschlüssen **nicht galvanisch getrennt**. Der GND-Anschluss des Stromverbinders ist intern direkt mit dem GND-Anschluss des Eingangsverbinders und dem COM-Port verbunden.

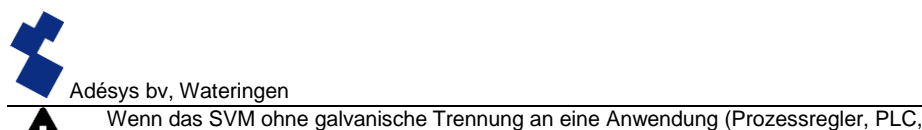

Computer, aktiver Messfühler usw.) angeschlossen und an derselben Stromquelle betrieben wird, besteht die Gefahr einer Masseschleife und/oder eines Kurzschlusses dieser Stromquelle!

# <span id="page-12-0"></span>2.6 Rücksetztaste

Die Rücksetztaste hat drei Funktionen: Zunächst einmal dient sie zum Abbruch einer Alarmmeldung. Durch kurzes Drücken dieser Taste wird die laufende Meldung abgeschlossen; SMS-Nachrichten, die noch versandt werden sollten, werden nicht abgesendet.

Die zweite Funktion der Rücksetztaste ist der Neustart des Melders. Der Melder kann neu gestartet werden, indem die Rücksetztaste 8 Sekunden lang gedrückt wird. Der Neustart erfolgt aber nur, wenn eine Stromquelle angeschlossen ist.

Wenn keine Stromquelle angeschlossen ist, fungiert die Rücksetztaste als Aus-Taste. Wenn die Taste 8 Sekunden lang gedrückt wird, wird der Melder ausgeschaltet.

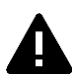

Statusinformationen von Eingängen werden **nicht** in einem Permanentspeicher gespeichert. Beim Wegfall der Netzspannung und vollständiger Entladung des eingebauten Superkondensators geht der Inhalt dieses Speichers verloren. Auch ein manueller Neustart des SVM führt zum Zurücksetzen dieses Status. Bei Wiederherstellung der Netzspannung verhält sich das SVM dann wie bei einem Erststart. Dies hat zur Folge, dass:

- o nach Wiederherstellung der Netzspannung **nur** aktive Eingänge **erneut**  gemeldet werden;
- o **keine** Wiederherstellungsmeldung mehr gesendet wird, wenn **während** des Spannungsausfalls der Status des betreffenden Eingangs wiederhergestellt wurde.

#### <span id="page-12-1"></span>2.7 RS-232

Ein Port für den seriellen Anschluss von Peripheriegeräten, beispielsweise einer PLC, die über das SVM mit einer externen Serveranwendung (SCADA) kommuniziert.

Bei Nutzung der RS-232 kann das Modem so eingestellt werden, dass eine Direktverbindung oder ein analoges Hayes-Modem emuliert werden. Im Kapitel **Modem/Steady-connect** finden Sie weitere Informationen über die Möglichkeiten.

#### <span id="page-12-2"></span>2.8 Ethernet

Der Ethernet-Anschluss kann für eine **externe** Verbindung verwendet werden. Dies kann im SVM eingestellt werden; siehe Kapitel **SV-prog**.

#### <span id="page-12-3"></span>2.9 2G/3G-Verbindung

Um das SVM über eine 2G/3G-Verbindung zu nutzen, muss eine SIM-Karte mit Internetzugang in das SVM eingelegt werden. Dabei ist darauf zu achten, dass APN, APN-Benutzer und APN-Kennwort korrekt eingegeben werden, da das SVM sonst keine Verbindung herstellen kann. Dies kann im Fenster 2G/3G von SV-prog eingegeben werden.

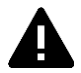

Wenn ein Problem mit dem APN auftritt, gibt das SVM keine Fehlermeldung aus. Nähere Informationen über den APN erhalten Sie bei Ihrem Provide.

#### <span id="page-13-0"></span>3 SV-prog

#### <span id="page-13-1"></span>3.1 Installation

Die Einstellung der SV-Serie erfolgt über das Programm SV-prog, das kostenlos von der Website von Adésys heruntergeladen werden kann (www.adesys.nl). Alle Einstellungen werden im internen Flashspeicher gespeichert. Es ist also **nicht** möglich, die Einstellungen auf der SIM-Karte zu speichern!

Bevor das Programm SV-prog verwendet werden kann, muss es auf Ihrem Computer installiert werden. Befolgen Sie die Hinweise, die während des Installationsvorgangs auf Ihrem Bildschirm angezeigt werden. Rufen Sie das Programm nach Abschluss des Installationsvorgangs über die Desktop-Verknüpfung oder das Programmmenü von MS Windows auf.

Schließen Sie das SVM an eine Stromquelle an und stellen Sie mit dem mitgelieferten Ethernetkabelset eine Verbindung zwischen dem SVM und dem Computer her. Das SVM kann in das lokale Netz eingebunden oder direkt an den Computer angeschlossen werden.

Einige Sekunden nach dem Einschalten des SVM zeigt das Tool es in der Übersicht an; das SVM kann dann angeklickt und konfiguriert werden. Nach Anklicken von "Melder suchen" zeigt SV-prog alle konfigurierbaren Melder an.

#### In SV-prog verwendete Begriffe

<span id="page-13-2"></span>Im folgenden Abschnitt werden die Begriffe erläutert, die in SV-prog verwendet werden.

#### <span id="page-13-3"></span>3.2 Statusbildschirm

Auf dem Statusbildschirm werden Informationen über das SVM angezeigt. Dazu gehören beispielsweise die IMEI, die Seriennummer, die MAC-Adresse und der aktuelle Status der Eingänge, Alarmmeldungen und Störungen.

#### <span id="page-13-4"></span>3.3 Rufliste

Eine Rufliste ist eine Gruppe von Kontakten (Telefonnummern), die an einen Eingang gekoppelt werden können, damit ihnen kollektiv Alarmmeldungen oder Alarm-Ende-Meldungen zugeschickt werden können. Eine Rufliste kann ein bis acht Telefonnummern enthalten.

#### <span id="page-13-5"></span>3.4 I/O

In diesem Fenster werden die Eingänge angezeigt. Alle Eingänge können separat konfiguriert werden. Hier können auch Einstellungen für **Netzstörungen** und **Systemstörungen** vorgenommen werden.

An jeden Eingang kann nur eine Rufliste gekoppelt werden. Sobald ein Eingang aktiviert wird, beginnt das Meldeverfahren. Die betreffende Meldung wird dann direkt hintereinander an alle eingestellten Telefonnummern geschickt. Im Kapitel **Meldeverfahren** sind nähere Erläuterungen hierzu zu finden.

#### <span id="page-13-6"></span>3.4.1 Eingangsverzögerung

Mit der Option *Eingangsverzögerung* kann eine Verzögerung der Statusmeldung (Aktiv- und Ruhemeldung) eingestellt werden. Das bedeutet, dass die Meldung erst versandt wird, wenn der Kontakt länger als diese Zeit aktiviert bzw. deaktiviert war. Der höchste einstellbare Wert beträgt 3600 Sekunden.

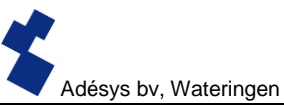

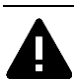

Wenn ein Eingang während der Verzögerungszeit wieder in den Ruhezustand übergeht, wird **kein** Meldeverfahren eingeleitet.

# <span id="page-14-0"></span>3.4.2 Wiederherstellungsmeldung (Idle)

Auf Wunsch kann nach Eintritt des Eingangs in den Ruhezustand per SMS eine *Wiederherstellungsmeldung* verschickt werden. Standardmäßig ist diese Einstellung deaktiviert, auch wenn nichts ausgewählt ist. Um diese Meldung zu aktivieren, muss "Ja" gewählt werden. An den externen Server wird grundsätzlich eine Wiederherstellungsmeldung geschickt.

# <span id="page-14-1"></span>3.4.3 Systemstörungen

Das SVM kann verschiedene Systemstörungen erkennen. Sie können selbst einstellen, welche Störungen gemeldet werden sollen. Je nach Störung wird diese im Programmiertool angezeigt und per SMS gemeldet. Standardmäßig ist die Meldung aller Systemstörungen per SMS ausgeschaltet.

#### <span id="page-14-2"></span>3.5 Modem/Steady-connect

Das SVM ist in der Lage, über das 2G/3G-Netz oder den festen Internet-Anschluss (Ethernet) vorhandene Anwendungen an eine Internetanwendung zu koppeln. Das SVM sorgt für die Aufrechterhaltung einer stabilen, transparenten Verbindung. Wenn die Option "redundant" ausgewählt ist, macht das SVM nur dann vom 3G-Netzwerk Gebrauch, wenn über Ethernet keine Verbindung hergestellt werden kann.

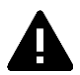

Die Programmierung des Steady-connect ist vorzugsweise von einem Installateur mit ausreichender Erfahrung und Kenntnis auf dem Gebiet der Internetkommunikation, insbesondere auf dem Gebiet der Netzwerkprotokolle (IP), vorzunehmen.

#### <span id="page-14-3"></span>3.5.1 Client-Modus

In diesem Modus liegt die Initiative für die Herstellung einer Internetverbindung (mit einem Server) auf lokaler Ebene beim Client. Je nach Konfiguration kann der Verbindungsaufbau initiiert werden, wenn Daten bereitstehen oder ein ATD-Befehl erteilt wird; über Autologon kann die Verbindung aber auch ständig aufrechterhalten werden. Wenn sich das SVM im Client-Modus befindet, sind die folgenden Einstellungen möglich:

#### 3.5.1.1 Modem-Emulation (RS-232 angeschlossen)

In diesem Modus ist es möglich, mithilfe des ATD-Befehls eine Verbindung zu einem Server herzustellen. De facto wird ein konventionelles Hayes-Modem emuliert: wenn die Verbindung zustande kommt, wird eine CONNECT-Meldung ausgegeben. Auch die verschiedenen RS-232- Signale werden unterstützt, etwa DCD, DTR, RI usw. Die Telefonnummer im ATD-Befehl ist nicht relevant, sie wird nicht verwendet.

In diesem Modus können auch Statusänderungen der Kontakteingänge gemeldet werden.

#### 3.5.1.2 Transparent (RS-232 angeschlossen)

Der Transparenzmodus ist für die RS-232 einstellbar, wenn nicht die Modem-Emulation ausgewählt wurde.

In dem Moment, in dem Daten an die serielle/Ethernet-Schnittstelle gesendet werden, wird eine Verbindung zum Server aufgebaut. Daten, die jetzt an die serielle Schnittstelle übermittelt werden, werden gepuffert (max. 50 Zeichen) und erst versandt, wenn die Verbindung betriebsbereit ist.

In diesem Modus können auch Statusänderungen der Kontakteingänge gemeldet werden.

#### 3.5.1.3 Autologon (RS-232 angeschlossen)

Der Autologon-Modus ist für die RS-232 einstellbar, wenn nicht die Modem-Emulation ausgewählt wurde.

Nach dem Einschalten wird das SVM sofort auf eigene Initiative eine Verbindung zum Server aufbauen. Wenn die Verbindung unterbrochen wird, wird sofort versucht, sie wiederherzustellen.

Je nach DTR-Einstellung (&D0 oder &D1/&D2) ist es auch möglich, die Verbindung über DTR zu steuern. Das bedeutet, dass das SVM mit dem Verbindungsaufbau wartet, wenn kein DTR vorhanden ist. Sobald DTR erscheint, wird die Verbindung aufgebaut. Wenn DTR wegfällt, wird auch die Verbindung unterbrochen.

Mit DCD lässt sich kontrollieren, ob die 3G-Verbindung zustande gekommen ist. Eventuell kann auch ein Startstring eingestellt werden. Dieser String wird an den Server übermittelt, sobald die Verbindung betriebsbereit ist.

Wenn das SVM über das Mobilfunknetz verbunden ist, wird die Verbindung im Falle eines Alarms oder zum Versand einer oder mehrerer SMS-Nachrichten vorübergehend unterbrochen.

#### <span id="page-15-0"></span>3.5.2 Server-Modus

In diesem Modus liegt die Initiative für die Herstellung einer Internetverbindung bei der externen Serveranwendung. Dies ist bei 2G/3G nur möglich, wenn eine SIM-Karte bzw. ein Vertrag mit fester IP-Adresse verwendet wird und wenn korrekte APN-Daten eingegeben wurden.

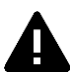

Wenn keine Verbindung hergestellt werden kann, sind zunächst noch einmal die APN-Daten zu überprüfen.

Im Server-Modus sind die folgenden Einstellungen möglich:

#### 3.5.2.1 Transparent (RS-232 angeschlossen)

Wenn ein Gerät über RS-232 mit dem SVM verbunden und die Modem-Emulation ausgeschaltet ist, erfolgt der Verbindungsaufbau im Server-Modus transparent.

Die Serveranwendung kann die Initiative für den Aufbau einer Verbindung ergreifen; sie ist transparent, sobald die lokale und externe Verbindung zustande gebracht worden sind. In diesem Modus wird also kein Modem emuliert; die Verbindung wird vielmehr sofort transparent.

Auch in diesem Modus kann ein einstellbarer Startstring versandt werden, um der Serveranwendung (SCADA) mitzuteilen, dass die PLC betriebsbereit ist. Außerdem können in diesem Modus auch Statusänderungen der Kontakteingänge gemeldet werden.

#### 3.5.2.2 Modem-Emulation (RS-232 angeschlossen)

Im Server-Modus kann die externe Serveranwendung die Initiative für den Aufbau einer Verbindung ergreifen. In Abhängigkeit vom Auto-Answer-Befehl ATS0 wird die Verbindung automatisch oder erst nach Übermittlung des Answer-Befehls ATA durch die Anwendung transparent. Für die Serveranwendung (SCADA) ist die Verbindung (mit dem SVM) sofort bereit, während die lokale Verbindung zwischen SVM und PLC noch nicht transparent zu sein braucht. Um der Serveranwendung (SCADA) mitzuteilen, wann die Verbindung vollständig zustande gebracht worden (transparent) ist, kann ein einstellbarer Startstring versandt werden.

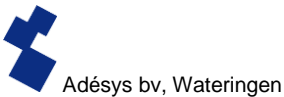

Es wird dann auch ein CONNECT-Signal an die serielle Schnittstelle übermittelt. Auch die verschiedenen RS-232-Signale werden unterstützt, etwa DCD, DTR, RI usw. In diesem Modus können auch Statusänderungen der Kontakteingänge gemeldet werden.

In diesem Modus kann mit dem ATI4-Befehl die zugewiesene IP-Adresse abgefragt werden. Dies ist vor allem dann praktisch, wenn die eingestellte IP-Adresse nicht bekannt ist, während der Installateur vor Ort diese Information benötigt.

# <span id="page-16-0"></span>3.5.3 Server/Client-Modus

Wenn der Server/Client-Modus aktiviert ist, wartet das SVM im Ruhezustand, bis eine Verbindung von außen aufgebaut worden ist. Wenn sich jedoch der Status der Kontakteingänge ändert oder wenn Daten an die RS-232-/Ethernet-Schnittstelle übermittelt werden, schaltet das SVM in den Client-Modus um und ergreift die Initiative für den Verbindungsaufbau.

#### <span id="page-16-1"></span>3.6 Erweiterte Verbindungseinstellungen

#### <span id="page-16-2"></span>3.6.1 String bei Verbindungsaufbau

Es kann ein String eingestellt werden, der an die Serveranwendung übermittelt wird, sobald die Verbindung transparent ist. Dadurch weiß der Server, welches Gerät verbunden ist und dass eine Kommunikation möglich ist. Der String wird in den folgenden Situationen beim Zustandekommen der Verbindung an die Serveranwendung übermittelt:

- RS-232 angeschlossen, Server-Modus
- RS-232 angeschlossen, Client-Modus Autologon

#### <span id="page-16-3"></span>3.6.2 Timeouts

Um zu verhindern, dass das Modem durch unvorhergesehene Ereignisse in einem bestimmten Zustand verbleibt, wurden verschiedene Timeouts eingestellt. Sie sorgen dafür, dass das Modem zurückgesetzt wird und in den Ruhezustand zurückkehrt.

#### Daten-Timeout

Dieser Timeout wird wirksam, wenn zwar eine Verbindung zum Server besteht, über das 3G-Netzwerk jedoch keine Daten mehr empfangen werden. Diese Zeit ist von 1 bis 10800 Minuten (7 Tage) einstellbar. Wenn der Wert 0 eingegeben wird, ist dieser Timeout nicht aktiv.

#### Verbindungs-Timeout

Dieser Timeout wird wirksam, wenn die Verbindung mit dem Server länger dauert als die eingestellte Zeit. Einstellbar von 1 bis 168 Stunden (7 Tage). Wenn der Wert 0 eingegeben wird, ist dieser Timeout nicht aktiv.

#### Kein-Aktivitäts-Timeout

Dieser Timeout wird wirksam, wenn während der eingestellten Zeit keine Verbindung mit dem Server zustande kam. Einstellbar von 1 bis 168 Stunden (7 Tage). Wenn der Wert 0 eingegeben wird, ist dieser Timeout nicht aktiv.

#### <span id="page-16-4"></span>3.6.3 Verbindung bei Alarm unterbrechen

Hier kann eingestellt werden, ob die Datenverbindung unterbrochen werden darf, wenn ein Alarm ausgelöst wird, während das SVM gerade Daten übermittelt.

#### <span id="page-16-5"></span>3.7 System

Im Systembereich finden Sie Möglichkeiten zur Änderung der allgemeinen SVM-Einstellungen, zur Eingabe von GSM- und Mobilfunkdaten und zum Zurücksetzen auf die Werkseinstellungen.

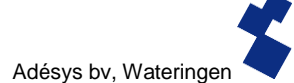

# <span id="page-17-0"></span>3.7.1 Gerät

In diesem Fenster können gerätespezifische Einstellungen vorgenommen werden, etwa der Gerätename, der Alarm-aktiv-Text, der Alarm-Wiederherstellungs-Text, automatische Updates und das regelmäßige Zurücksetzen.

# <span id="page-17-1"></span>3.7.2 Ethernet

Die Ethernet-Einstellungen können über einen DHCP-Server oder durch manuelle Eingabe von IP, DNS und Gateway vorgenommen werden.

#### <span id="page-17-2"></span>3.7.3 GSM und Mobilfunkdaten

Hier können das GSM-Modul ausgeschaltet, die PIN eingegeben, das 2G/3G-Mobilfunknetz ausgeschaltet oder die Daten des APN eingegeben werden. Erkundigen Sie sich bei Ihrem Provider nach den richtigen APN-Einstellungen.

#### <span id="page-17-3"></span>3.7.4 Zurücksetzen auf Werkseinstellungen

Durch Zurücksetzen auf die Werkseinstellungen gehen alle Einstellungen verloren; sie werden durch die Standard-Werkseinstellungen ersetzt.

#### <span id="page-17-4"></span>4 Meldeverfahren

Im Falle einer Statusänderung oder Störung wird das Meldeverfahren in Gang gesetzt. Das SVM wird nach entsprechender Einstellung zunächst eine Datenverbindung herstellen und Daten versenden; anschließend sendet es die betreffende Meldung an den ersten Kontakt auf der eingestellten Rufliste.

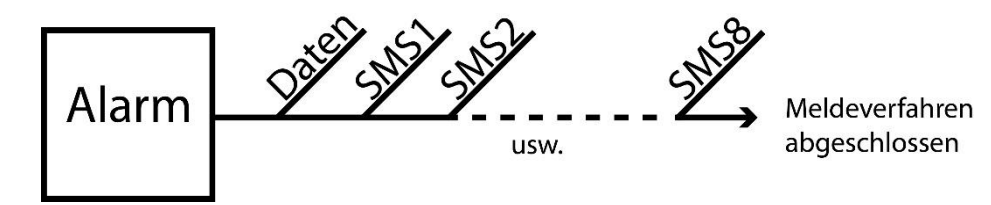

*Abbildung 2: Meldeverfahren*

# <span id="page-17-5"></span>4.1 SMS-Meldung

Eine SMS-Meldung ist wie folgt aufgebaut:

Gerätename, Eingangsname, Status

- "Gerätename": enthält einen frei wählbaren Text. Diesen Text können Sie im Systemmenü eingeben.
- "Eingangsname": enthält einen frei wählbaren Text, der an den Eingangskanal gekoppelt wird. Diesen Text können Sie beim betreffenden Eingang im I/O-Menü einstellen.

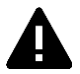

Systemstörungen wie die Ethernet-Störung oder eine "Keine Nummern gekoppelt"-Störung werden durch feste, nicht veränderbare Begriffe in englischer Sprache

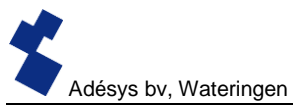

angezeigt. Für Netzstörungen wird beispielsweise der Begriff *powerfailure*  verwendet.

 "STATUS": zeigt an, ob ein Eingangskanal aktiv *(Active)* ist oder sich in Ruhestellung *(Idle)*  befindet. Aktiv- und Wiederherstellungstexte können im Systemmenü eingestellt werden.

# <span id="page-18-0"></span>4.2 Nachricht über externe Serveranwendung (Client-Modus)

Das SVM kann eine Fernverbindung zu einem anderen System herstellen. Dieses Fernsystem wird als "externe Serveranwendung" bezeichnet. Dabei kann es sich beispielsweise um ein SCADA-System handeln. Wenn dies eingestellt ist, wird das SVM eine Nachricht an eine externe IP senden. Dies lässt sich im Fenster Modem – Client-Modus einstellen; die Option ist auch nur verwendbar, wenn der Client-Modus aktiv ist. Die Nachricht ist wie folgt aufgebaut:

<Gerätename><Eingangsnr.><Eingangsname><Status>

Beispiel für eine Nachricht: <br> <Adésys><1><Eingang1><Aktiv>

# <span id="page-18-1"></span>4.3 Meldung von Statusänderungen

Nach Aktivierung des Eingangskanals 1 ist Folgendes festzustellen:

- Die grüne LED (**on/busy**) blinkt 1 x um anzuzeigen, dass der Eingangskanal 1 aktiv ist.
- Nach einigen Sekunden blinkt die grüne Led (**on/busy**) schneller; hierdurch wird angezeigt, dass die SMS-Nachricht versandt wird.
- Die grüne LED (**on/busy**) blinkt erneut 1 x. Die SMS-Nachricht wurde versandt.
- Auf dem Mobiltelefon, das die SMS-Nachricht empfangen hat, erscheint die Meldung, die beispielsweise wie folgt aussehen kann:

#### **STANDORT PUMPENSTÖRUNG Active**

- Die grüne LED (**on/busy**) zeigt den Status des Eingangs an, bis er nicht mehr aktiv ist.
- Wenn sich der Eingang wieder im Ruhezustand befindet und eine Wiederherstellungsmeldung eingestellt ist, sieht die Meldung wie folgt aus: **STANDORT PUMPENSTÖRUNG Idle**

# <span id="page-18-2"></span>4.4 Meldung von Netzstörungen

Das SVM ist mit einem Superkondensator ausgerüstet. Dadurch kann der Melder auch nach dem Wegfall der Netzspannung noch einige Nachrichten übermitteln. Die zugehörige Meldung wird an die erste Nummer in der Rufliste versandt, die an die Netzstörung gekoppelt ist. Nach dem Wegfall der Netzspannung ist Folgendes feststellbar:

- Die rote LED (**error**) blinkt 5 x um anzuzeigen, dass die Netzspannung weggefallen ist.
- Nach einigen Sekunden blinkt die grüne LED (on/busy) schneller; hierdurch wird angezeigt, dass die SMS-Nachricht versandt wird.
- Die grüne LED (**on/busy**) brennt nun wieder ununterbrochen. Die SMS-Nachricht wurde versandt.
- Auf dem Mobiltelefon, das die SMS-Nachricht empfangen hat, erscheint die Meldung, die beispielsweise wie folgt aussehen kann: **STANDORT powerfailure Active**
- Die rote LED (**error**) zeigt den Status der Netzstörung so lange an, bis sie behoben wurde.

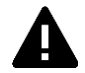

Eine Netzstörungsmeldung hat immer Vorrang vor einer eventuell laufenden Meldung über eine Statusänderung. Nach der Meldung einer Netzstörung wird die eventuell abgebrochene Statusänderungsmeldung neu gestartet. Noch nicht gemeldete

Statusänderungen werden dann fortgesetzt. Diese Vorrangsregelung gilt sowohl für den **Active**- als auch den **Idle**-Status.

# <span id="page-19-0"></span>5 Das SVM als Hayes-Modem

Das SVM kann so konfiguriert werden, dass ein Modem emuliert wird. Das SVM verhält sich dann wie jedes analoge Standardmodem. So ruft beispielsweise das Basissatz von AT-Befehlen unabhängig vom ausgewählten Kommunikationsnetz dieselben Reaktionen hervor. Auf diese Weise ist das SVM auch mit älteren PLCs verwendbar, die für Modems älterer Generationen ausgelegt sind.

# <span id="page-19-1"></span>5.1 DIE BASIS-AT-BEFEHLE

Der Basis-AT-Befehlssatz bietet in den meisten Fällen alle Steuerungsmöglichkeiten, die für den Aufbau einer Modemverbindung benötigt werden. Ein AT-Befehl beginnt immer mit den Buchstaben AT (Abkürzung von "Attention"), gefolgt von einem Buchstaben für den Auftrag und gegebenenfalls von einer Ziffer als Parameter. Der Befehl wird mit der Eingabetaste bestätigt. Das Modem sendet nach Empfang des Befehls eine Reaktion, mit der es mitteilt, ob der Auftrag ausgeführt wurde.

#### Die AT-Befehle für das SVM:

#### **Kontrollbefehle**

- AT Kontrolle der Verbindung, enthält keinen Auftrag.
- ATI Abfrage von Informationen wie Typ und Versionsnummer des Modems (Info).

#### **Befehle zur Reaktion auf den COM-Port**

- ATE Bestimmt, ob eingegebene Befehle auch an den Benutzer zurückgesendet werden (Echo).
- ATQ Bestimmt, ob das Modem Rückmeldungen gibt (Quiet).
- ATV Bestimmt, ob das Modem durch Klartext oder Zifferncodes reagiert (Verbal).
- ATX Bestimmt, ob das Modem ausführliche oder kurze Reaktionen gibt (eXtended reply).

#### **Befehle zur Modemverbindung**

- ATA Startet das Modem bei Eingang eines Anrufs (Answer).
- ATD Startet das Modem, um einen Anruf zu tätigen (Dial).
- ATO Schaltet vom Befehls- in den Modemstatuszustand zurück (Online).
- ATH Beendet eine eventuelle Modemverbindung (Hangup).
- AT\N Bestimmt das Verhalten der Fehlerüberwachung während einer Modemverbindung.
- AT%C Bestimmt das Verhalten der Datenkompression während einer Modemverbindung.
- +++ Schaltet aus dem Modem-Modus in den Befehlsmodus um, sofern davor und danach 1 Sekunde kein Datenverkehr stattfindet.

#### **Weitere Befehle**

- ATL Bestimmt die Lautstärke der Lautsprecher (Loudness).
- ATM Bestimmt das Verhalten der Lautsprecher (Monitor).
- ATS Beschreiben oder Abfragen sog. S-Register, beispielsweise:
	- S0 Legt automatisches Antworten fest.
	- S7 Maximale Wartezeit bis zum Aufbau einer Verbindung.
- ATZ Zurücksetzen des Modems samt aller Einstellungen in den Ausgangszustand.

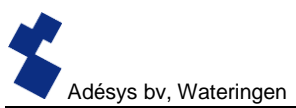

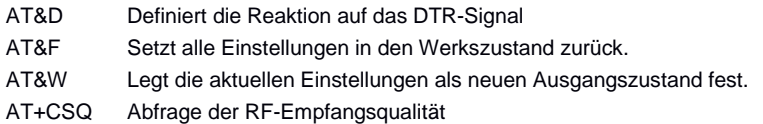

Nach einem AT-Befehl sendet das SVM eine Modemantwort zurück. Je nachdem, welcher der Befehle ATQ, ATV oder ATX verwendet wurde, sendet das SVM Klartext, einen Zahlencode oder keine Reaktion. In der nachstehenden Tabelle sind alle möglichen Reaktionen des SVM zusammengefasst:

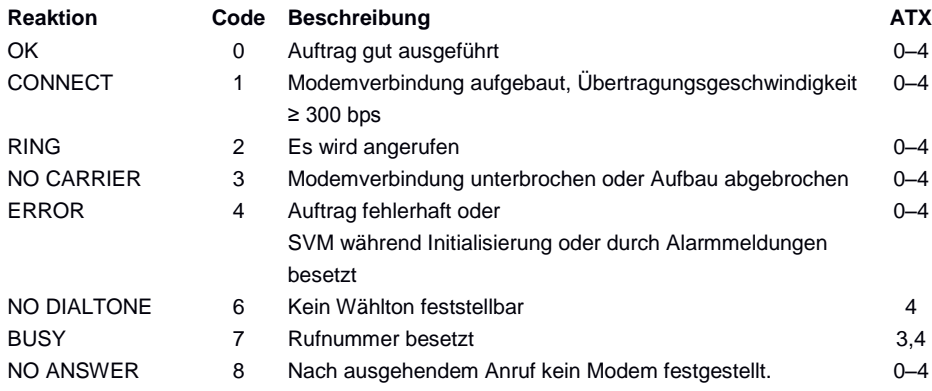

# <span id="page-20-0"></span>5.1.1 ATA

Nach Empfang eines RING-Signals kann das Modem über den ATA-Befehl gestartet werden. Nach dem ATA-Befehl muss auf die Reaktion CONNECT (...) oder BUSY gewartet werden. Wenn vor dieser Zeit Daten über den COM-Port eingehen, wird der Verbindungsaufbau abgebrochen (ohne Modem-Reaktion).

# <span id="page-20-1"></span>5.1.2 ATD

Mit dem ATD-Befehl kann eine Modemverbindung hergestellt werden. Hinter ATD wird ursprünglich die Rufnummer des empfangenden Modems eingegeben. Das SVM wird diese Nummer ignorieren und eine IP-Verbindung mit dem eingestellten Server aufbauen. Nach dem ATD-Befehl muss auf die Reaktion CONNECT (...), NO DIALTONE, BUSY oder NO ANSWER gewartet werden. Der Aufbau der Verbindung kann nicht unterbrochen werden, indem nach ATD Daten versandt werden.

# <span id="page-20-2"></span>5.1.3 ATE

ATE bestimmt, ob eingegebene Befehle auch an einen Benutzer zurückgesandt werden. Dies ist praktisch, wenn ein Benutzer über eine Terminal-Emulation mit dem SVM in Verbindung steht. Er kann dann genau sehen, was eingegeben worden ist. Es gibt allerdings auch Anwendungen, die mit den zurückgesandten Zeichen nicht umgehen können. Dies ist oft der Fall, wenn ein Modem von einem automatisierten System, etwa einer PLC, angesteuert wird. Nach einem ATE-Befehl reagiert das Modem mit OK.

ATE0 (Echo off): eingegebene Befehle werden nicht zurückgesendet

ATE1 (Echo on): eingegebene Befehle werden zurückgesendet (= Standardeinstellung)

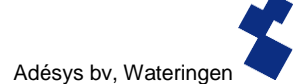

# <span id="page-21-0"></span>5.1.4 ATH

Mit dem Befehl ATH kann eine aktive Modemverbindung abgebrochen werden. Hierzu muss das Modem zunächst in den Befehlszustand versetzt werden (siehe +++. Nach einem ATH-Befehl reagiert das Modem mit OK.

# <span id="page-21-1"></span>5.1.5 ATI

Mit dem ATI-Befehl können Modeminformationen abgefragt werden, sodass Modell- oder Versionsunterschiede festgestellt werden können. Nach ATI werden die Modeminformationen angegeben, gefolgt von OK.

- ATI0 Abfrage des Typencodes des betreffenden SVM
- ATI1 Abfrage der Versionsnummer der SVM-Firmware
- ATI2 Abfrage des Datums der Firmware
- ATI3 Abfrage des Typs des GSM-Modems
- ATI4 Abfrage der IP-Adresse des 3G-Modems

#### <span id="page-21-2"></span>5.1.6 ATL

Lautstärke der Lautsprecher, wird nicht unterstützt, reagiert jedoch bei Kompatibilität mit OK.

# <span id="page-21-3"></span>5.1.7 ATM

Lautsprecher ein/aus, wird nicht unterstützt, reagiert jedoch bei Kompatibilität mit OK.

# <span id="page-21-4"></span>5.1.8 ATO

Mit ATO kann aus dem Befehlsmodus (siehe +++) in den Modemstand umgeschaltet werden. Dies ist nur möglich, wenn bereits eine Modemverbindung zustande gebracht worden ist. Das Modem reagiert mit CONNECT (..).

#### <span id="page-21-5"></span>5.1.9 ATQ

ATQ schaltet die Reaktionen des Modems ein bzw. aus. Es gibt automatisierte Systeme, die mit diesen Modemreaktionen nicht umgehen können. Schalten Sie die Reaktionen in diesem Fall aus. Die Reaktion auf ATQ lautet OK.

- ATQ0 (Quiet off) Modem reagiert (= Standardeinstellung)
- ATQ1 (Quiet on) Modem reagiert nicht

#### <span id="page-21-6"></span>5.1.10 ATS

Das Modem verfügt über sog. S-Register, in denen bestimmte Einstellungen gespeichert werden können. Mit ATS können diese Register gelesen und beschrieben werden. Verwenden Sie das Fragezeichen (?), um ein S-Register auszulesen. Der Befehl ATS0? liest beispielsweise das S-Register 0 aus. Das Modem reagiert mit dem Wert des abgefragten Registers, gefolgt von OK. Das Beschreiben des Registers ist mithilfe des Gleichheitszeichens (=) möglich. Der Befehl ATS7=55 beispielsweise beschreibt das S-Register 7 mit dem Wert 55.

Das SVM umfasst die folgenden Register:

ATS0 regelt die automatische Beantwortung, wenn beim Modem ein Anruf eingeht. Wenn S0 auf 0 eingestellt wird, erfolgt keine automatische Anrufannahme (= Standardeinstellung). Mit jedem Wert über 0 wird eingestellt, nach wie vielen Anrufsignalen das Modem den Anruf annehmen soll. Das

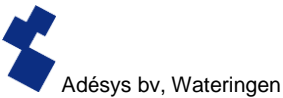

Modem wird in diesem Fall auf dieselbe Weise wie mit dem ATA-Befehl automatisch gestartet. Das Modem sendet als Reaktion CONNECT (...) oder BUSY. Wenn vor dieser Zeit Daten über den COM-Port eingehen, wird der Verbindungsaufbau abgebrochen (ohne Modem-Reaktion).

ATS7 bestimmt, wie lange der Aufbau einer Modemverbindung maximal dauern darf. Wenn nach der angegebenen Zeit (in Sekunden) noch keine Verbindung zustande gekommen ist, wird der Verbindungsaufbau abgebrochen; das Modem kehrt dann in den Ruhezustand zurück. Die Standardeinstellung beträgt 90 Sekunden (ATS7=90).

# <span id="page-22-0"></span>5.1.11 ATV

ATV bestimmt, ob das Modem mit Klartext oder Zifferncodes reagiert. Letzteres ist für bestimmte automatisierte Systeme für die Modemsteuerung notwendig. Das Modem reagiert mit OK (oder 0).

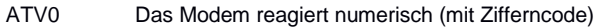

ATV1 Das Modem reagiert mit Text (= Standardeinstellung)

# <span id="page-22-1"></span>5.1.12 ATX

Eine Reaktion auf Signale von Telefonzentralen wird nicht unterstützt, reagiert jedoch bei Kompatibilität mit OK.

# <span id="page-22-2"></span>5.1.13 ATZ

ATZ versetzt das Modem in den Ausgangszustand zurück. Alle Einstellungen werden auf den zuletzt gespeicherten Wert zurückgesetzt; eine eventuelle Verbindung wird unterbrochen. Das Modem reagiert mit OK.

# <span id="page-22-3"></span>5.1.14 AT\N

Fehlerkontrolle ein/aus, wird nicht unterstützt, reagiert jedoch bei Kompatibilität mit OK.

# <span id="page-22-4"></span>5.1.15 AT%C

Datenkompression, wird nicht unterstützt, reagiert jedoch bei Kompatibilität mit OK.

# <span id="page-22-5"></span>5.1.16 AT&D

Mit dem DTR-Signal kann eine Modemverbindung unterbrochen werden. Wenn dieses Signal jedoch nicht vorhanden ist, muss diese Funktion mit dem AT/D-Befehl ausgeschaltet werden.

- AT&D0 Das DTR-Signal wird ignoriert; es wird von der Einstellung "ON" ausgegangen. Dadurch ist es möglich, mit Terminals zu arbeiten, die kein DTR-Signal kennen (= Standardeinstellung).
- AT&D1 Bewirkt beim SVM dasselbe wie AT&D2.
- AT&D2 "Hang-up": Bei Inaktivität des DTR-Signals schaltet das Modem in den Zustand "OFF-LINE".

# <span id="page-22-6"></span>5.1.17 AT&F

Mit dem Befehl AT&F werden alle Modemeinstellungen auf die Werkseinstellungen zurückgesetzt. Das Modem antwortet mit OK.

# <span id="page-22-7"></span>5.1.18 AT&W

Speicherung der Standardeinstellungen, wird nicht unterstützt, reagiert jedoch bei Kompatibilität mit OK.

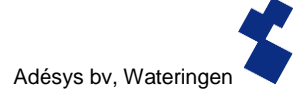

## <span id="page-23-0"></span>5.1.19 AT+CSQ

Abfrage der RF-Empfangsqualität. Der Wert wird in einer linearen Skala von 0 bis 31 angezeigt, wobei 0 für "kein Empfang" (0 %) und der Wert 31 für maximale Empfangsstärke (100 %) steht.

#### <span id="page-23-1"></span>5.1.20 +++

Wenn sich das Modem im Datenzustand befindet, kann es mit dem Befehl +++ wieder in den Befehlsstand versetzt werden. Vom Befehlsstand aus kann beispielsweise die Verbindung unterbrochen werden (siehe ATH). Um eine zu schnelle Umschaltung zu verhindern, muss der Zeichenkette +++ 1 Sekunde ohne Datenverkehr voran- und nachgestellt werden.

Das Modem schaltet also erst nach dem folgenden Befehl in den Befehlsstand um: 1 Sek. Pause, +++, 1 Sek. Pause. Das Modem reagiert mit OK. Anschließend können Befehle eingegeben werden.

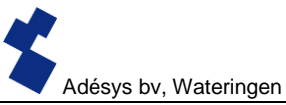

# <span id="page-24-0"></span>6 Anlagen

# <span id="page-24-1"></span>6.1 LED-Statusanzeige

Häufigkeit des Blinkens der Fehlerleuchte (rot)

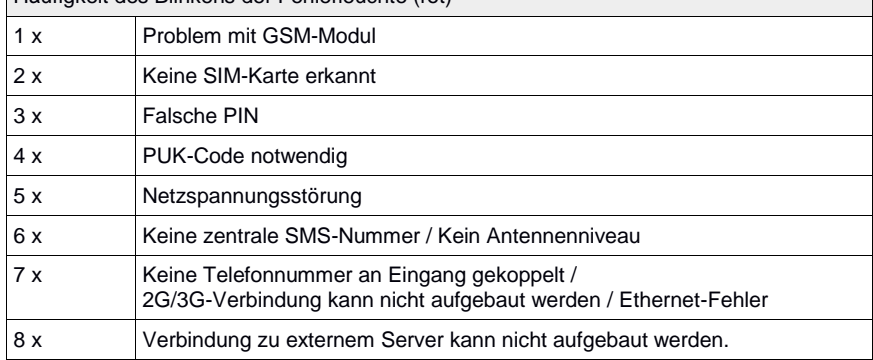

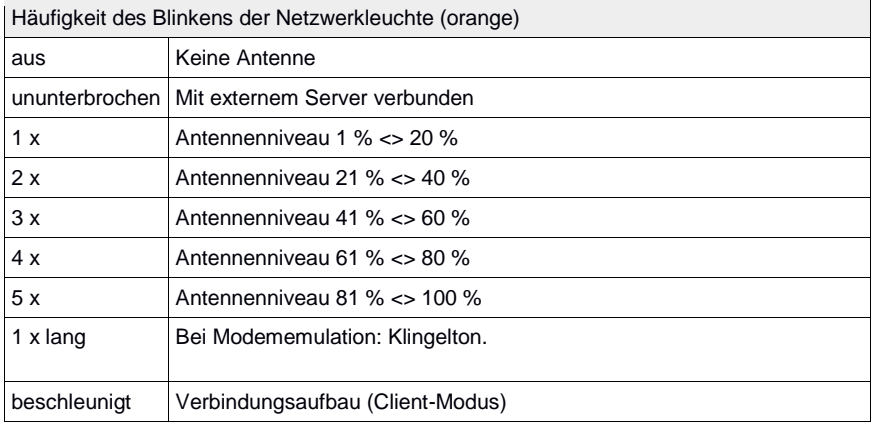

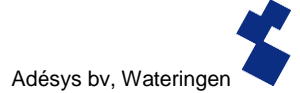

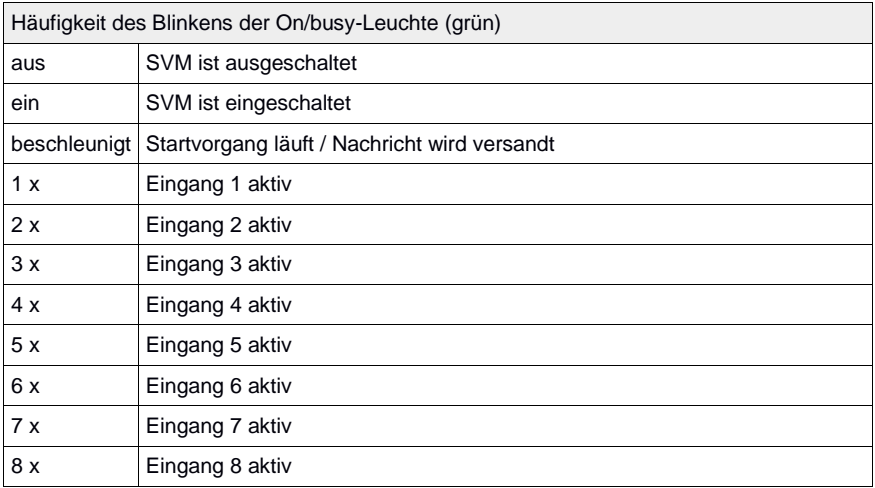

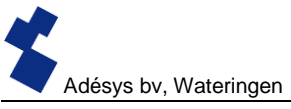

# <span id="page-26-0"></span>6.2 Technische Daten

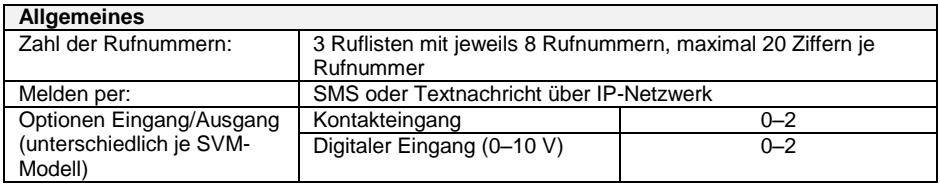

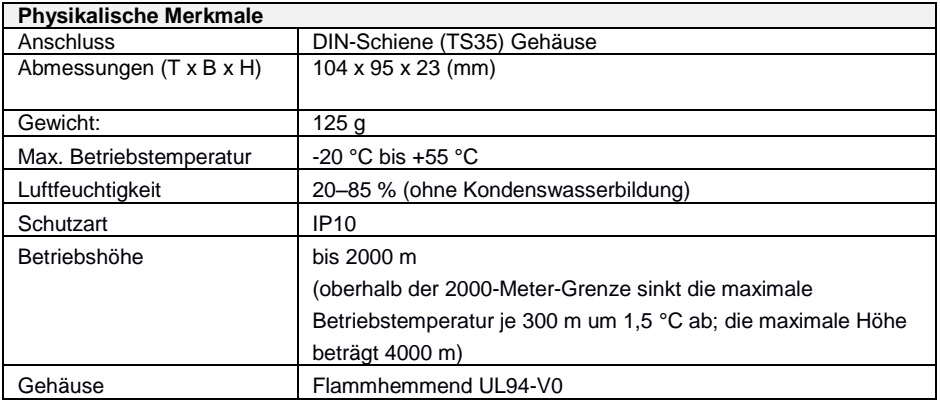

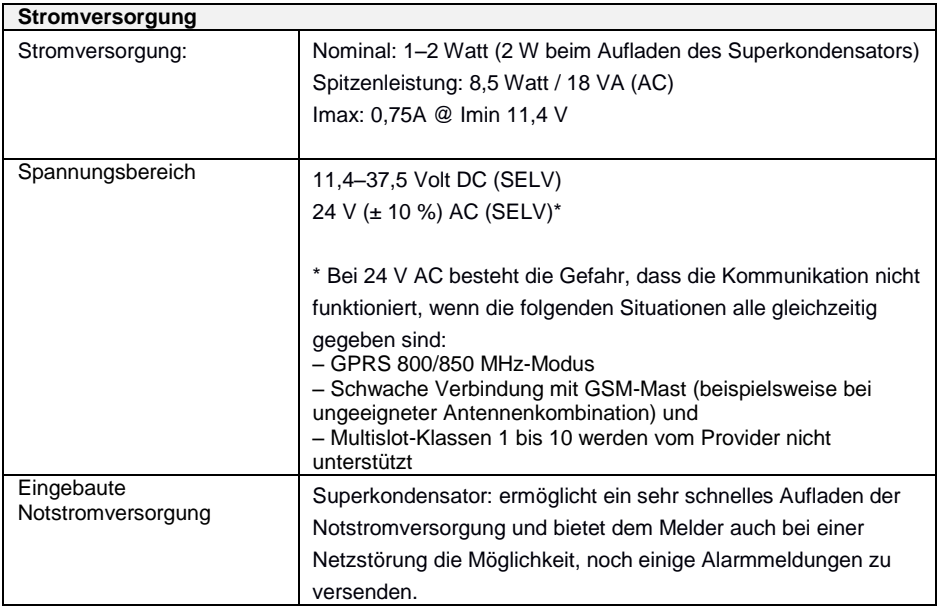

# **GSM/GPRS/UMTS**

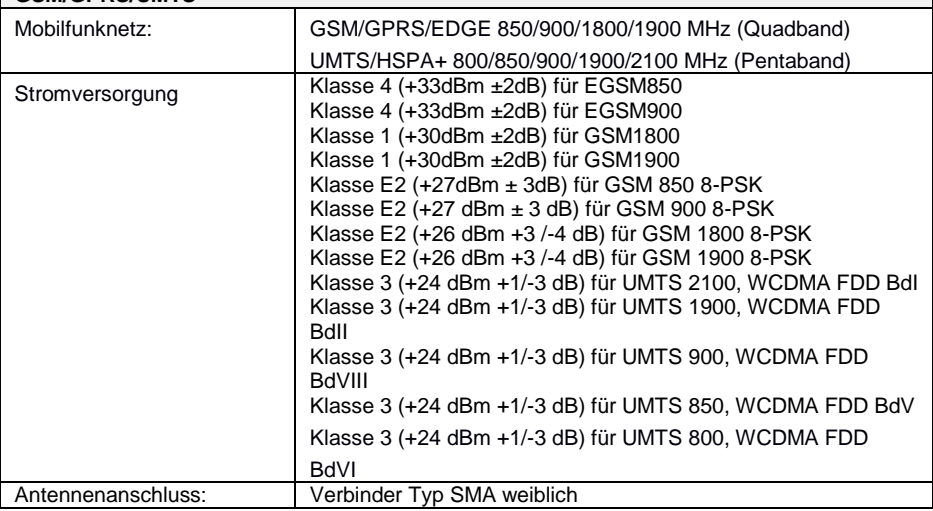

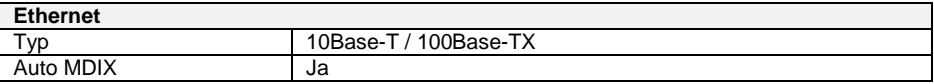

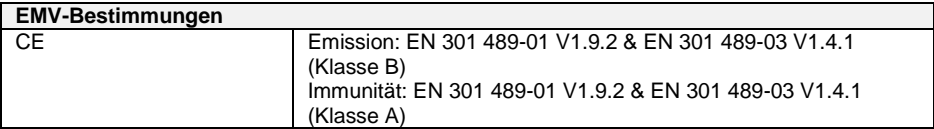

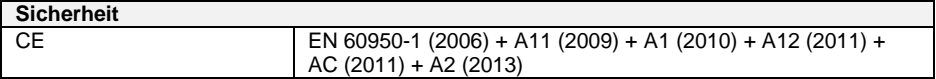

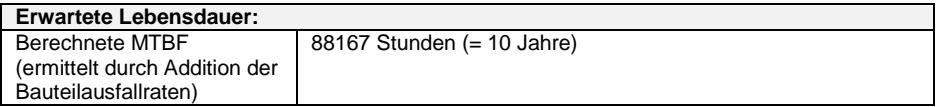

٦

# MIT ABSTAND AM BESTEN

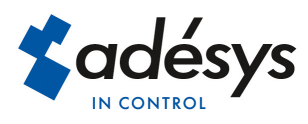

Molenweer 4 2291 NR Wateringen Niederlande

Tel: +31 (0) 174 296389 Fax: +31 (0) 174 293807

Internet: www.adesys.nl E-mail: info@adesys.nl